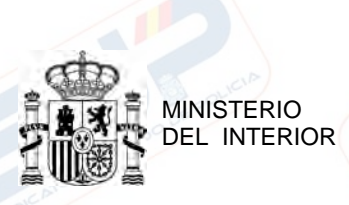

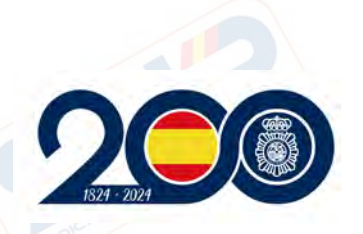

**DIRECCIÓN GENERAL DE LA POLICÍA** 

DIVISIÓN DE FORMACIÓN Y PERFECCIONAMIENTO UNIDAD DE PROCESOS SELECTIVOS

## **EXCLUSIÓN POR FALTA DE FIRMA DIGITAL ¿CÓMO SUBSANAR CON AUTOFIRMA?**

- Descargue AutoFirma desde la siguiente página web: <https://firmaelectronica.gob.es/Home/Descargas.html> En caso de tener el software ya instalado en su equipo, comprobar que la versión sea la última.
- Una vez se identifique dentro del Portal del Aspirante, desde el apartado "Mis inscripciones"  $\rightarrow$  "Ver detalle / documentación", descargue el modelo 790 de su convocatoria con sus datos personales.
- Introduzca en el lector su DNI electrónico.
- Ejecute AutoFirma, seleccione su instancia y active la opción de visibilidad que se muestra a continuación:

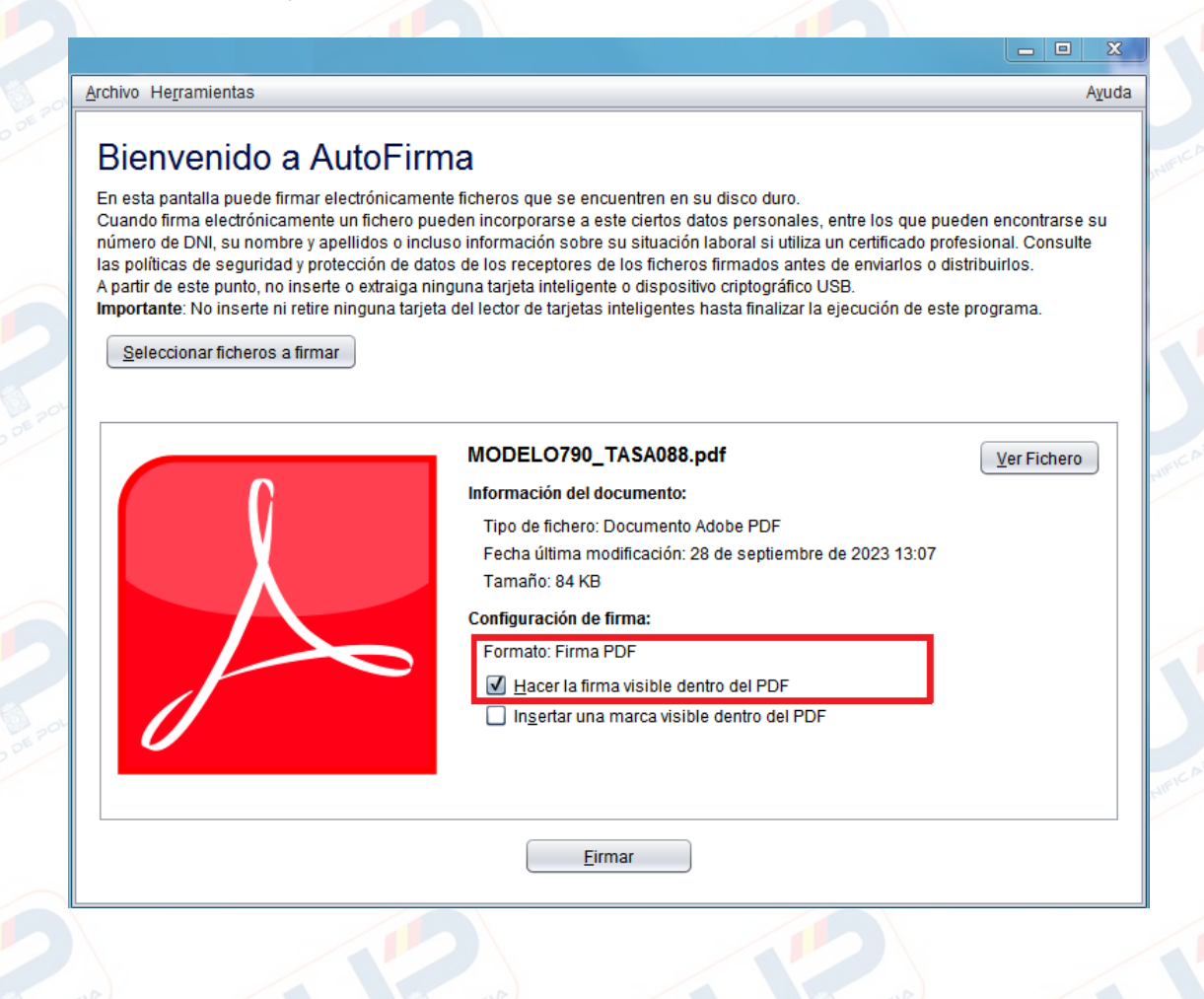

Plaza de Carabanchel, nº 5 28025 MADRID

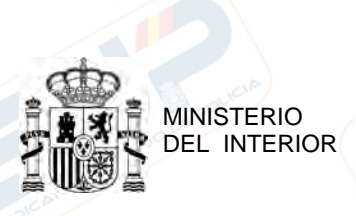

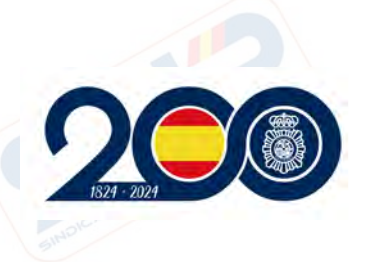

**DIRECCIÓN GENERAL DE LA POLICÍA** 

DIVISIÓN DE FORMACIÓN Y PERFECCIONAMIENTO UNIDAD DE PROCESOS SELECTIVOS

 Seleccione el área del PDF donde la firma electrónica será incrustada:

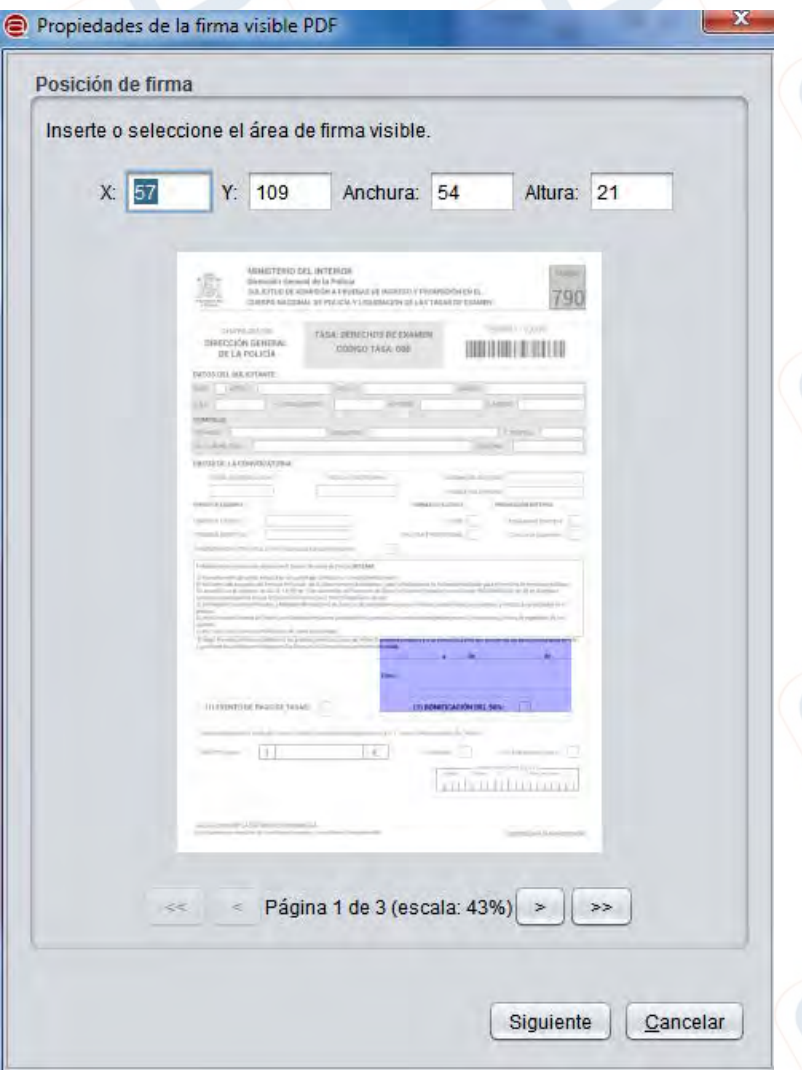

 Continúe con los pasos de AutoFirma, seleccione la firma de su certificado electrónico e introduzca la contraseña:

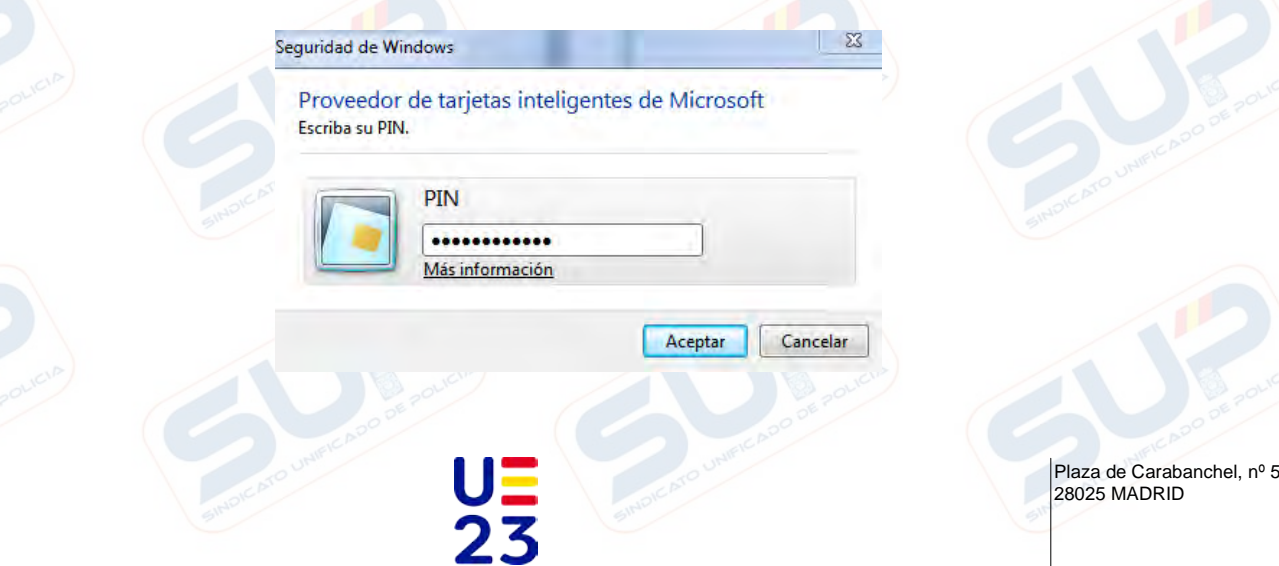

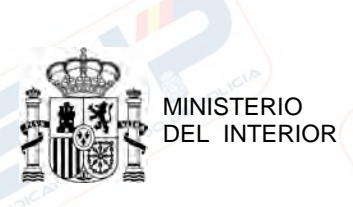

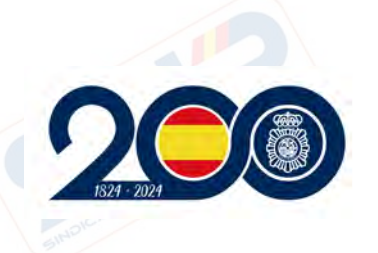

## **DIRECCIÓN GENERAL DE LA POLICÍA**

DIVISIÓN DE FORMACIÓN Y PERFECCIONAMIENTO UNIDAD DE PROCESOS SELECTIVOS

 Una vez firmada digitalmente su instancia, suba el PDF resultante a través del Portal del Aspirante en:

"Mis inscripciones"  $\rightarrow$  "Ver detalle / documentación"  $\rightarrow$  "Mi documentación" → "Añadir documento", seleccionando en tipo de documento "Instancia firmada digitalmente (subsanación)".

 Espere a que su instancia sea validada, puede comprobar el estado de la misma a través del Portal del Aspirante.

ESCALA BÁSICA BAS 40/23 - ESCALA BAS

**VER DETALLE / DOCUMENTACIÓN** 

**ESTADO:** 

**ADMITIDO** 

NOTA: La realización de la firma electrónica mediante programas de uso cotidiano, como por ejemplo Adobe Acrobat, o cualquier otro software de firma como VALIDe, de la Administración General del Estado, será válida siempre que la misma se integre en el PDF de la instancia con un certificado electrónico que le pertenezca e identifique.

*¡IMPORTANTE! Si usted ya dispone de su instancia firmada digitalmente por haber realizado fuera de la fase de subsanación los pasos indicados en esta guía, remita el PDF firmado a través del Portal del Aspirante siguiendo los pasos anteriores.*

*NO SERÁ ADMITIDA NINGUNA DOCUMENTACIÓN DE SUBSANACIÓN QUE HAYA SIDO ENVIADA POR CAUCES DISTINTOS A LOS INDICADOS EN ESTA GUÍA CON ANTERIORIDAD A LA PUBLICACIÓN DE ADMITIDOS Y EXCLUIDOS PROVISIONALES EN EL BOLETÍN OFICIAL DEL ESTADO, ESTO ES, ANTES DEL INICIO DEL PERIODO DE SUBSANACIÓN (DISPONDRÁ DE 10 DÍAS HÁBILES A PARTIR DEL DÍA SIGUIENTE AL DE LA PUBLICACIÓN EN EL BOE), DEBIENDO EN ESE CASO REITERAR EL ENVÍO A TRAVÉS DEL PORTAL DEL ASPIRANTE.* 

> Plaza de Carabanchel, nº 5 28025 MADRID